If you are not able to view all of the tabs from the Main Menu of POC then your computer screen size may be too small. You have two options:

Ask IT to look at the resolution settings on your machine to see if they are set to the suggested size of 1024 x 768 for [Barnestorm.](http://kb.barnestorm.biz/KnowledgebaseArticle50791.aspx?) [Click](http://kb.barnestorm.biz/KnowledgebaseArticle50791.aspx?) [Here](http://kb.barnestorm.biz/KnowledgebaseArticle50791.aspx?)

Maximize the screen of Point of Care so that you can see the additional tabs to click on. See the screen shot below.

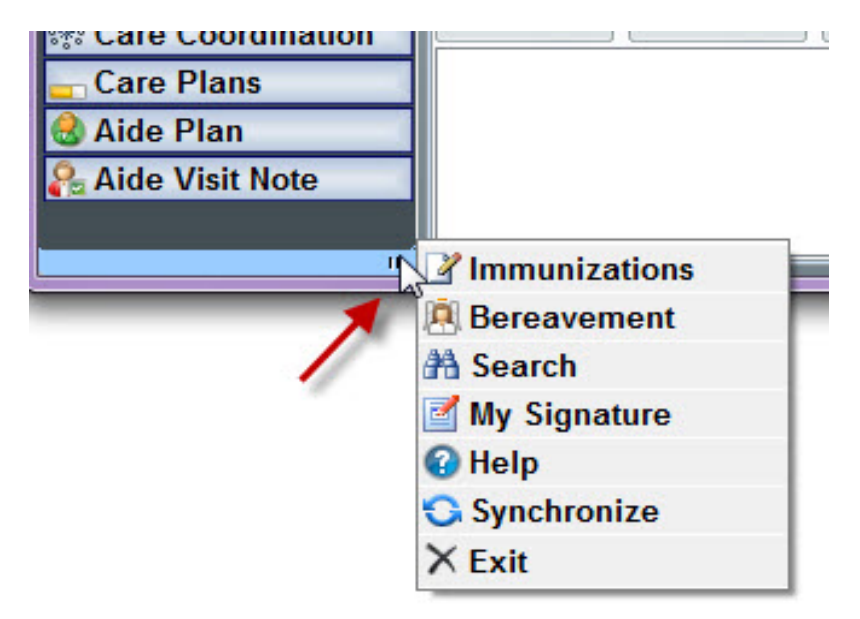

If you feel you are missing a random tab from the Main Menu then you can also check out this article to see if you were denied permission to view that screen. [Click](http://kb.barnestorm.biz/KnowledgebaseArticle50922.aspx?) [Here.](http://kb.barnestorm.biz/KnowledgebaseArticle50922.aspx?)

## Knowledgebase

http://kb.barnestorm.biz/KnowledgebaseArticle51118.aspx